# **Hewlett Packard Enterprise Development LP**

HPE BladeSystem c-Class Onboard Administrator Firmware

Firmware Version: 4.71

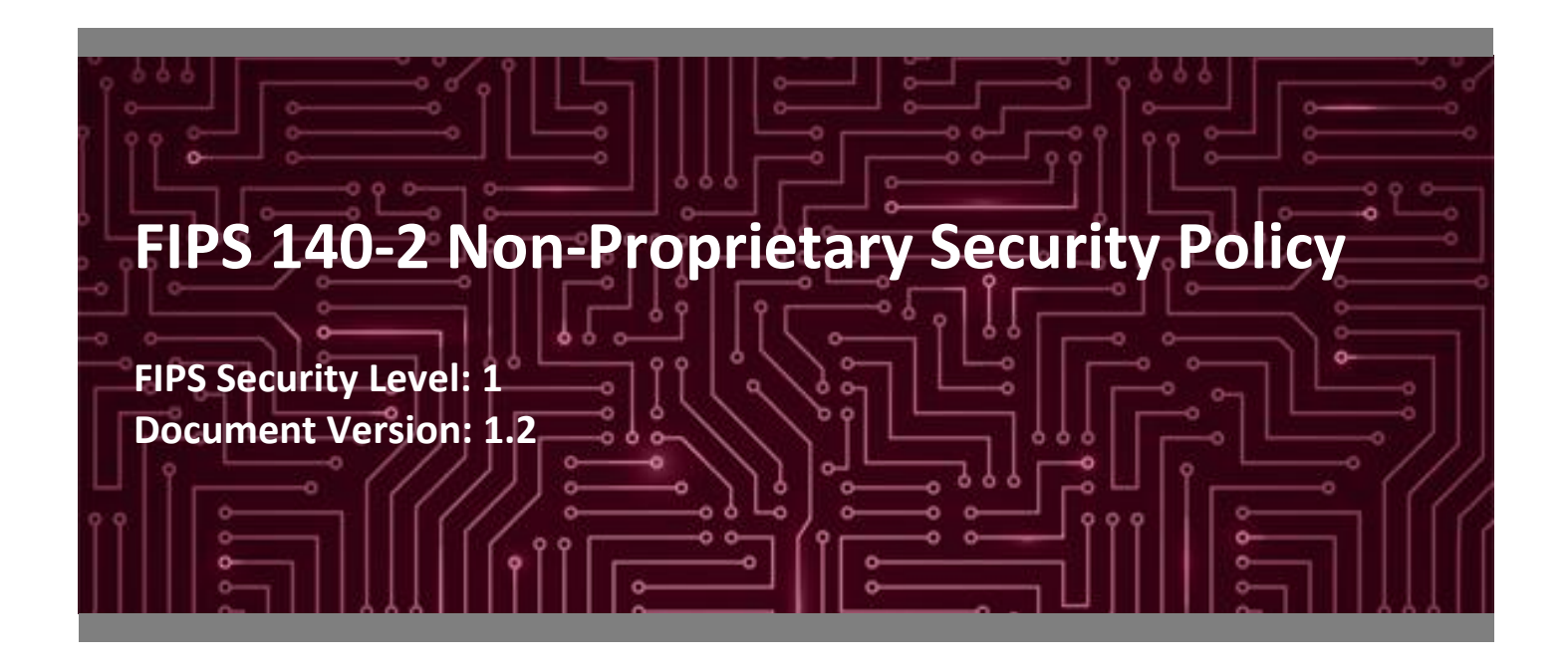

**Hewlett Packard** Enterprise

**Hewlett Packard Enterprise Development LP** Palo Alto, CA 94304 Herndon, VA 20171 United States of America United States of America

Phone: +1 281 370 0670 Phone: +1 703 267 6050 [www.hpe.com](http://www.hpe.com/) [www.corsec.com](http://www.corsec.com/)

**Prepared for: Prepared by:**

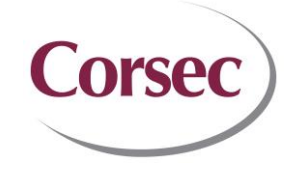

**Corsec Security, Inc.**

3000 Hanover Street 13921 Park Center Road, Suite 460

# **Table of Contents**

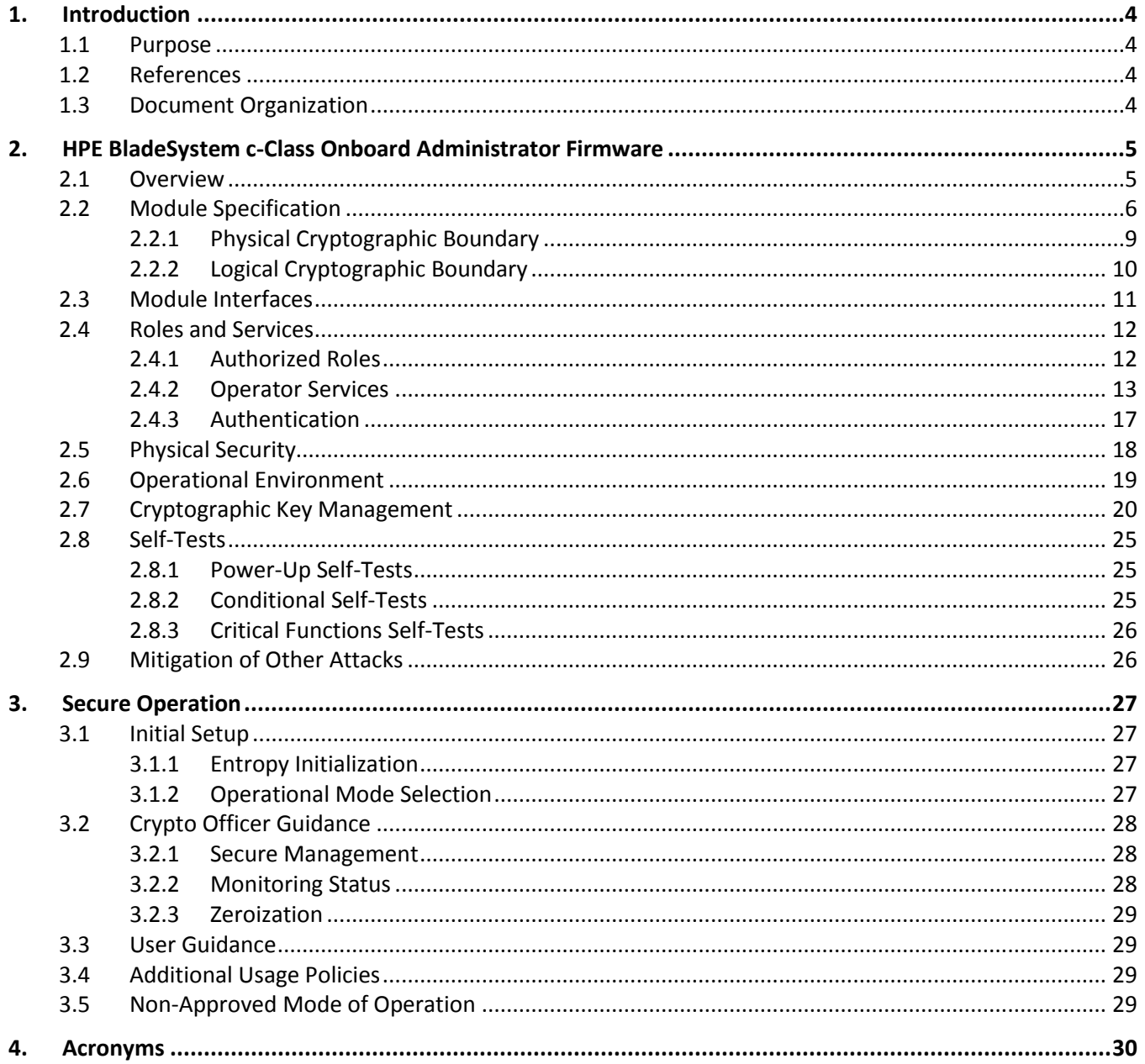

# **List of Tables**

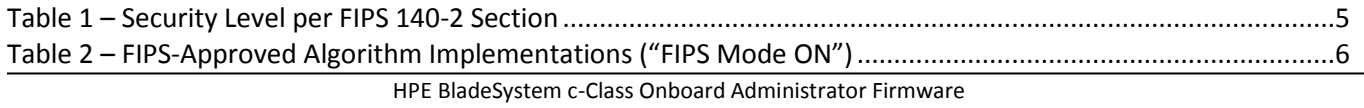

©2018 Hewlett Packard Enterprise Development LP

This document may be freely reproduced and distributed whole and intact including this copyright notice.

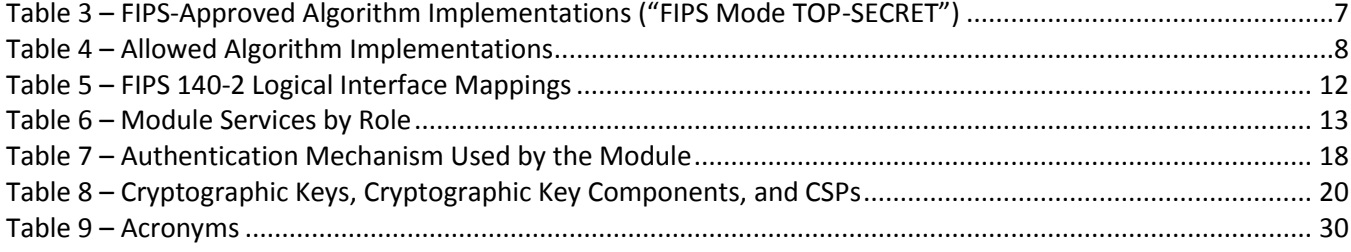

# **List of Figures**

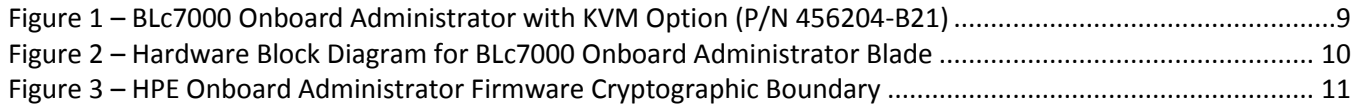

# <span id="page-3-0"></span>**1. Introduction**

#### <span id="page-3-1"></span>**1.1 Purpose**

This is a non-proprietary Cryptographic Module Security Policy for the HPE BladeSystem c-Class Onboard Administrator Firmware from Hewlett Packard Enterprise Development LP (HPE), hereafter referred to in this document as OA Firmware, or the module.

This Security Policy describes how the HPE BladeSystem c-Class Onboard Administrator Firmware meets the security requirements of Federal Information Processing Standards (FIPS) Publication 140-2, which details the U.S.<sup>1</sup> and Canadian government requirements for cryptographic modules. More information about the FIPS 140- 2 standard and validation program is available on the National Institute of Standards and Technology (NIST) and the Communications Security Establishment (CSE) Cryptographic Module Validation Program (CMVP) website at [http://csrc.nist.gov/groups/STM/cmvp.](http://csrc.nist.gov/groups/STM/cmvp)

This document also describes how to run the module in a secure FIPS-Approved mode of operation. This policy was prepared as part of the Level 1 FIPS 140-2 validation of the module.

#### <span id="page-3-2"></span>**1.2 References**

This document deals only with operations and capabilities of the module in the technical terms of a FIPS 140-2 cryptographic module security policy. The following sources provide more information about the module:

- The HPE website [\(http://www.hpe.com\)](http://www.hpe.com/) contains information on OA as well as the full line of products available from HPE.
- The CMVP website [\(http://csrc.nist.gov/groups/STM/cmvp/documents/140-1/140val-all.htm\)](http://csrc.nist.gov/groups/STM/cmvp/documents/140-1/140val-all.htm) contains contact information for individuals responsible for answering technical or sales-related questions for the module.

#### <span id="page-3-3"></span>**1.3 Document Organization**

The Security Policy document is organized into two (2) primary sections. Section [2](#page-4-0) provides an overview of the validated modules. This includes a general description of the modules' capabilities and their use of cryptography as well as a presentation of the validation level achieved in each applicable functional areas of the FIPS standard. It also provides high-level descriptions of how the modules meet FIPS requirements in each functional area. Sectio[n 3](#page-26-0) documents the guidance needed for the secure use of the modules, including initial setup instructions, management methods, and applicable usage policies.

<sup>1</sup> U.S. – United States

# <span id="page-4-0"></span>**2. HPE BladeSystem c-Class Onboard Administrator Firmware**

#### <span id="page-4-1"></span>**2.1 Overview**

The HPE BladeSystem c-Class Enclosure is a blade server enclosure designed to provide converged IT infrastructure while minimizing operational costs. The enclosure consolidates modular HPE ProLiant Gen10 server blades, interconnects, storage, power, and cooling components all into a single solution that can be managed as a unified environment.

The OA Firmware is the enclosure management solution used to support the HPE BladeSystem c-Class Enclosure and all the managed devices contained within the enclosure. It is designed to manage all power flow, cooling, connectivity, and access permissions for every component within the enclosure. This includes IP<sup>2</sup> addressing for the server blade's embedded Integrated Lights-Out (iLO) chip and the ability to access iLO management functionality from a single control plane. Onboard Administrator also provides basic management for other enclosure components such as interconnect modules, Virtual Connect (VC) modules, power supply modules, and fan modules.

Onboard Administrator also provides configuration information for the enclosure, enables run-time management and configuration of the enclosure components, and informs administrators of problems within the enclosure through email or the Insight Display. Several features are provided to simplify the management of the server blades and interconnects. The BladeSystem c-Class Enclosures can also be configured with a redundant Onboard Administrator module enabling uninterrupted manageability of the entire enclosure and server blades in the event of a failure of the primary OA or a network outage.

The OA Firmware cryptographic module is designed to run on the HPE BladeSystem BLc7000 OA (with KVM Option) installed in an HPE BladeSystem c-Class Enclosure.

<span id="page-4-2"></span>The OA Firmware is validated at the FIPS 140-2 Section levels shown i[n Table 1.](#page-4-2)

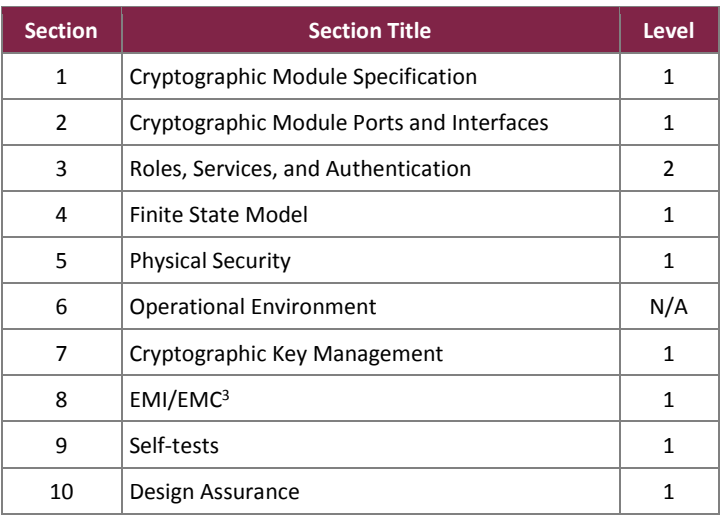

#### **Table 1 – Security Level per FIPS 140-2 Section**

<sup>2</sup> IP – Internet Protocol

<sup>3</sup> EMI/EMC – Electromagnetic Interference / Electromagnetic Compatibility

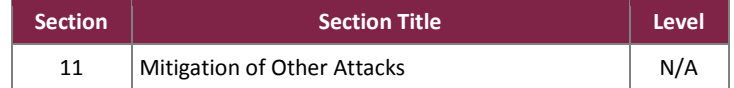

#### <span id="page-5-0"></span>**2.2 Module Specification**

The OA Firmware is a firmware module with a multiple-chip standalone embodiment. The overall security level of the module is 1. The module is designed to run on the HPE BladeSystem BLc7000 Onboard Administrator blade (with KVM Option) installed in an HPE BladeSystem c-Class Enclosure.

<span id="page-5-1"></span>The module implements the FIPS-Approved algorithms listed i[n Table 2](#page-5-1) and [Table 3](#page-6-0) [below.](#page-5-1)

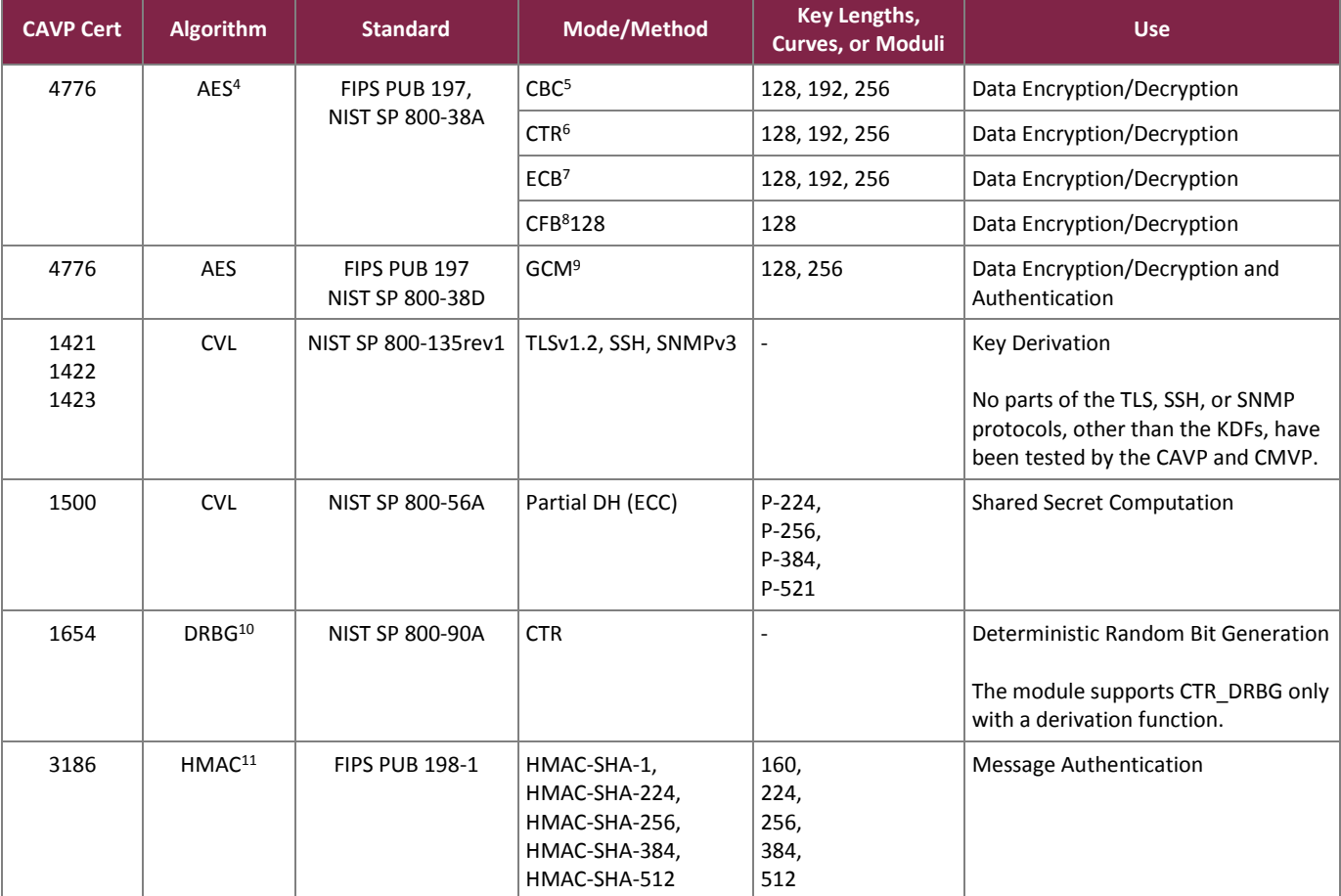

#### **Table 2 – FIPS-Approved Algorithm Implementations ("FIPS Mode ON")**

<sup>4</sup> AES – Advance Encryption Standard

<sup>5</sup> CBC – Cipher Block Chaining

<sup>6</sup> CTR – Counter

 $\overline{\phantom{a}}$ 

<sup>7</sup> ECB – Electronic Codebook

<sup>8</sup> CFB – Cipher Feedback

<sup>9</sup> GCM – Galois Counter Mode

<sup>10</sup> DBRG – Deterministic Random Bit Generator

<sup>11</sup> HMAC – (keyed-) Hashed Message Authentication Code

©2018 Hewlett Packard Enterprise Development LP

This document may be freely reproduced and distributed whole and intact including this copyright notice.

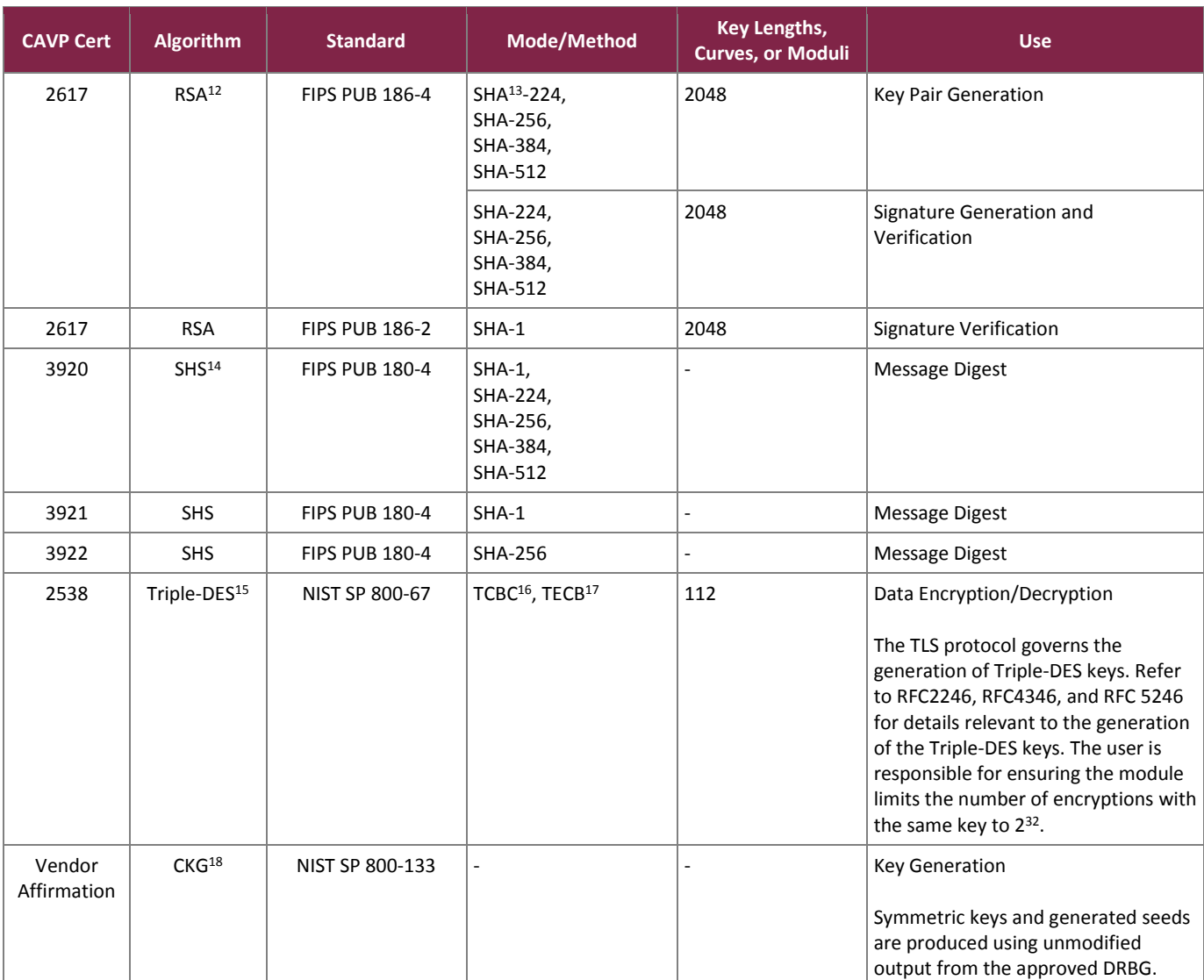

#### **Table 3 – FIPS-Approved Algorithm Implementations ("FIPS Mode TOP-SECRET")**

<span id="page-6-0"></span>

| <b>CAVP Cert</b> | <b>Algorithm</b> | <b>Standard</b>                  | Mode/Method | <b>Key Lengths, Curves,</b><br>or Moduli | <b>Use</b>                                       |
|------------------|------------------|----------------------------------|-------------|------------------------------------------|--------------------------------------------------|
| 4776             | <b>AES</b>       | FIPS PUB 197,<br>NIST SP 800-38A | <b>CBC</b>  | 256                                      | Data Encryption/Decryption                       |
| 4776             | <b>AES</b>       | NIST SP 800-38D                  | <b>GCM</b>  | 256                                      | Data Encryption/Decryption and<br>Authentication |

 $\overline{\phantom{a}}$ <sup>12</sup> RSA – Rivest, Shamir, Adleman

<sup>13</sup> SHA – Secure Hash Algorithm

<sup>14</sup> SHS – Secure Hash Standard

<sup>15</sup> DES – Data Encryption Standard

<sup>16</sup> TCBC – Triple DES CBC

<sup>17</sup> TECB – Triple DES ECB

<sup>18</sup> CKG – Cryptographic Key Generation

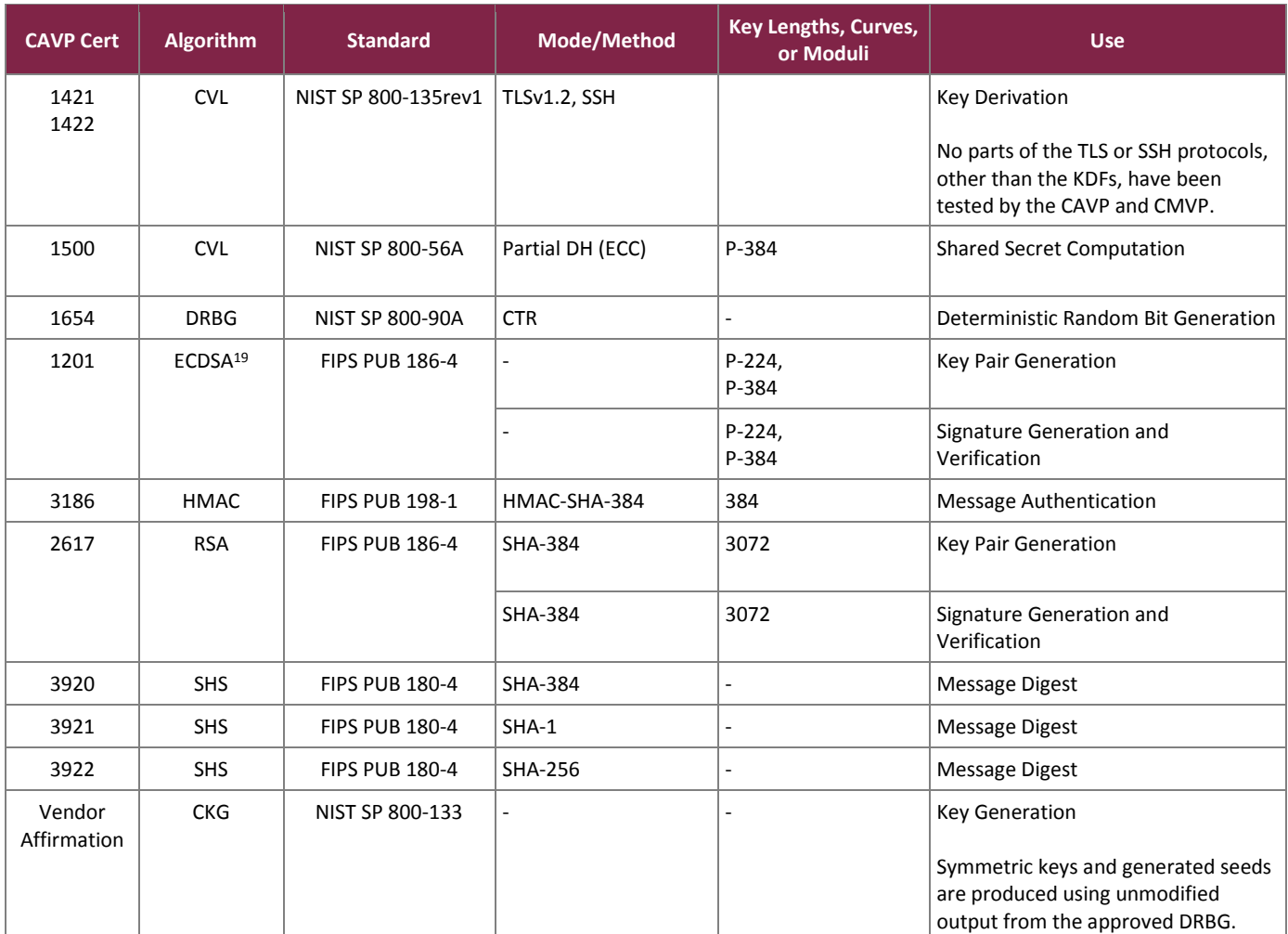

<span id="page-7-0"></span>The module implements the Allowed algorithms liste[d Table 4](#page-7-0) [below.](#page-7-0)

#### **Table 4 – Allowed Algorithm Implementations**

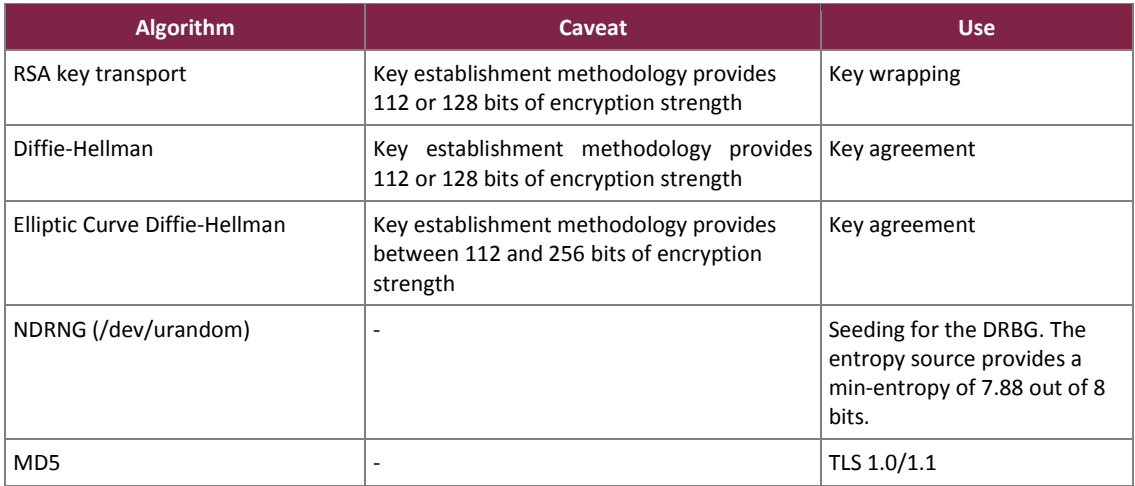

 $\overline{a}$ <sup>19</sup> ECDSA – Elliptic Curve Digital Signature Algorithm

## <span id="page-8-0"></span>2.2.1 Physical Cryptographic Boundary

As a firmware module, OA has no physical characteristics; however, the physical boundary of the cryptographic module is defined by the hardware on which it runs.

The cryptographic module was tested and found compliant on the HPE BLc7000 Onboard Administrator with KVM Option (P/N<sup>20</sup> 456204-B21). The module firmware executes on an AMCC PowerPC (PPC) 440EPx embedded processor. The module's physical cryptographic boundary is the physical perimeter of the BLc7000 Onboard Administrator with KVM Option hardware. This boundary fully encloses the processors and other hardware components that store and protect the firmware module. [Figure 1](#page-8-1) [below](#page-8-1) shows a front view of the hardware blade; [Figure 2](#page-9-1) presents a hardware block diagram of the blade.

<span id="page-8-1"></span>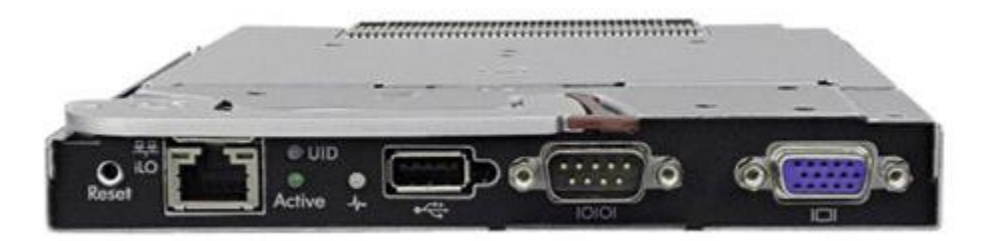

**Figure 1 – BLc7000 Onboard Administrator with KVM Option (P/N 456204-B21)**

 $20 P/N$  – Part Number

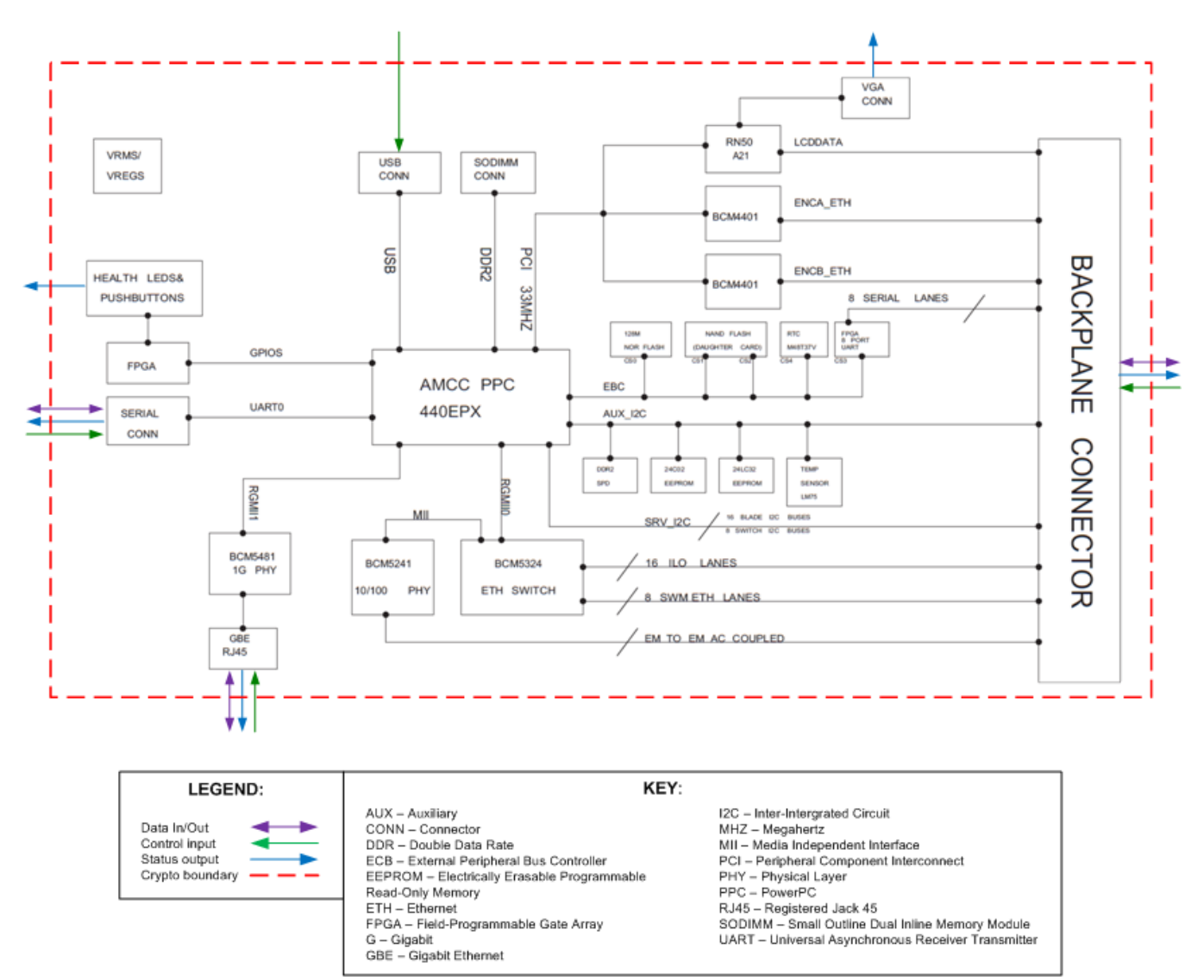

**Figure 2 – Hardware Block Diagram for BLc7000 Onboard Administrator Blade**

### <span id="page-9-1"></span><span id="page-9-0"></span>2.2.2 Logical Cryptographic Boundary

The logical cryptographic boundary is drawn around the firmware executing on the hardware blade's Central Processing Unit (CPU), while the physical cryptographic boundary of the module is drawn around the hardware blade. The boundary depicted in [Figure 3](#page-10-1) [below.](#page-10-1)

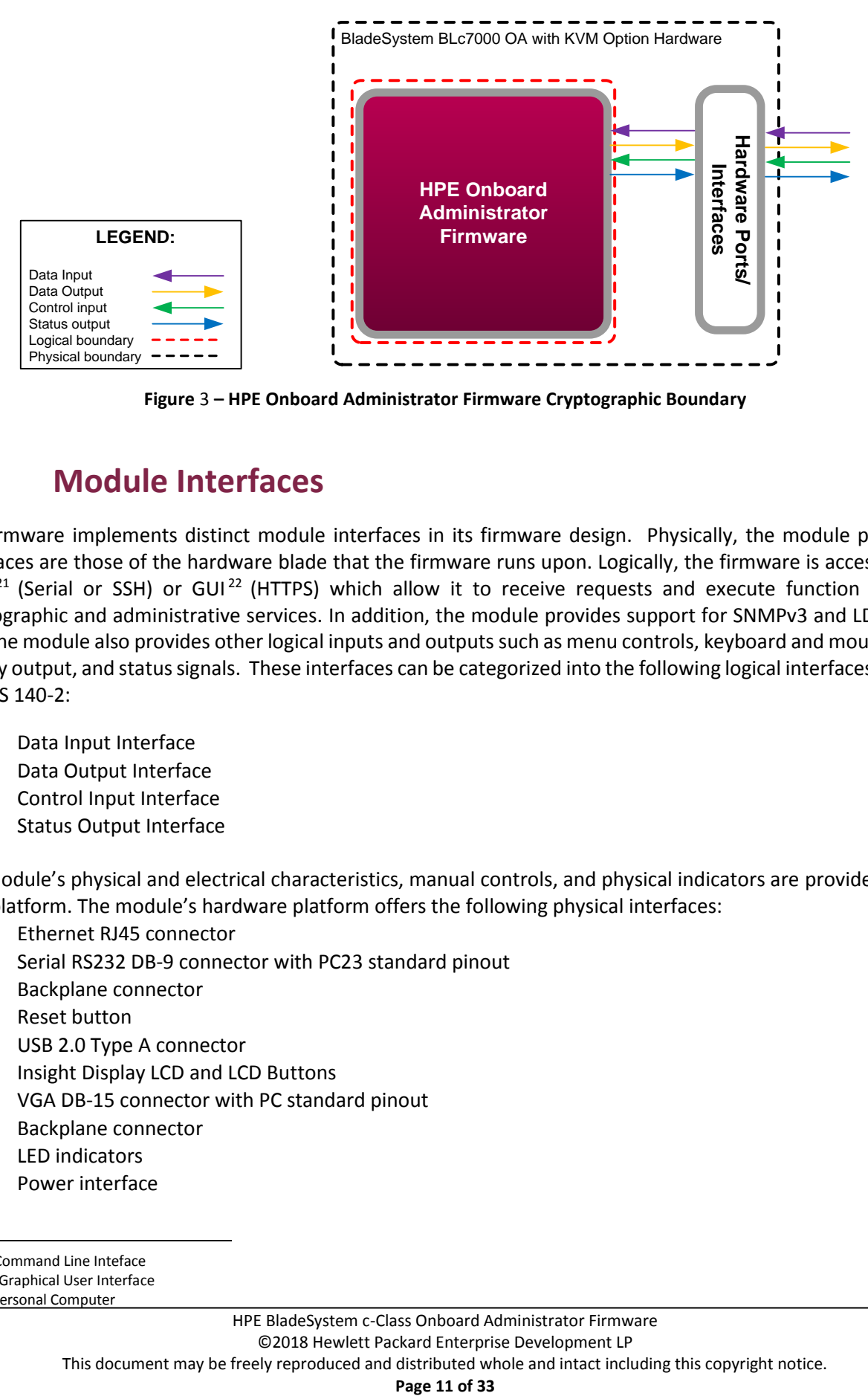

**Figure** 3 **– HPE Onboard Administrator Firmware Cryptographic Boundary**

### <span id="page-10-1"></span><span id="page-10-0"></span>**2.3 Module Interfaces**

OA Firmware implements distinct module interfaces in its firmware design. Physically, the module ports and interfaces are those of the hardware blade that the firmware runs upon. Logically, the firmware is accessible via a CLI<sup>21</sup> (Serial or SSH) or GUI<sup>22</sup> (HTTPS) which allow it to receive requests and execute function calls for cryptographic and administrative services. In addition, the module provides support for SNMPv3 and LDAP over TLS. The module also provides other logical inputs and outputs such as menu controls, keyboard and mouse input, display output, and status signals. These interfaces can be categorized into the following logical interfaces defined by FIPS 140-2:

- Data Input Interface
- Data Output Interface
- Control Input Interface
- Status Output Interface

The module's physical and electrical characteristics, manual controls, and physical indicators are provided by the host platform. The module's hardware platform offers the following physical interfaces:

- Ethernet RJ45 connector
- Serial RS232 DB-9 connector with PC23 standard pinout
- Backplane connector
- Reset button
- USB 2.0 Type A connector
- Insight Display LCD and LCD Buttons
- VGA DB-15 connector with PC standard pinout
- Backplane connector
- LED indicators
- Power interface

l

<sup>21</sup> CLI – Command Line Inteface

<sup>22</sup> GUI – Graphical User Interface

<sup>23</sup> PC – Personal Computer

HPE BladeSystem c-Class Onboard Administrator Firmware ©2018 Hewlett Packard Enterprise Development LP This document may be freely reproduced and distributed whole and intact including this copyright notice.

<span id="page-11-2"></span>The module's operating system controls and directs all interactions between the operator and the module, and is responsible for mapping the blade's physical interfaces to the module's logical input/output mechanisms. The mapping of FIPS 140-2 logical interfaces in the firmware to the module's logical interfaces is described in [Table 5.](#page-11-2)

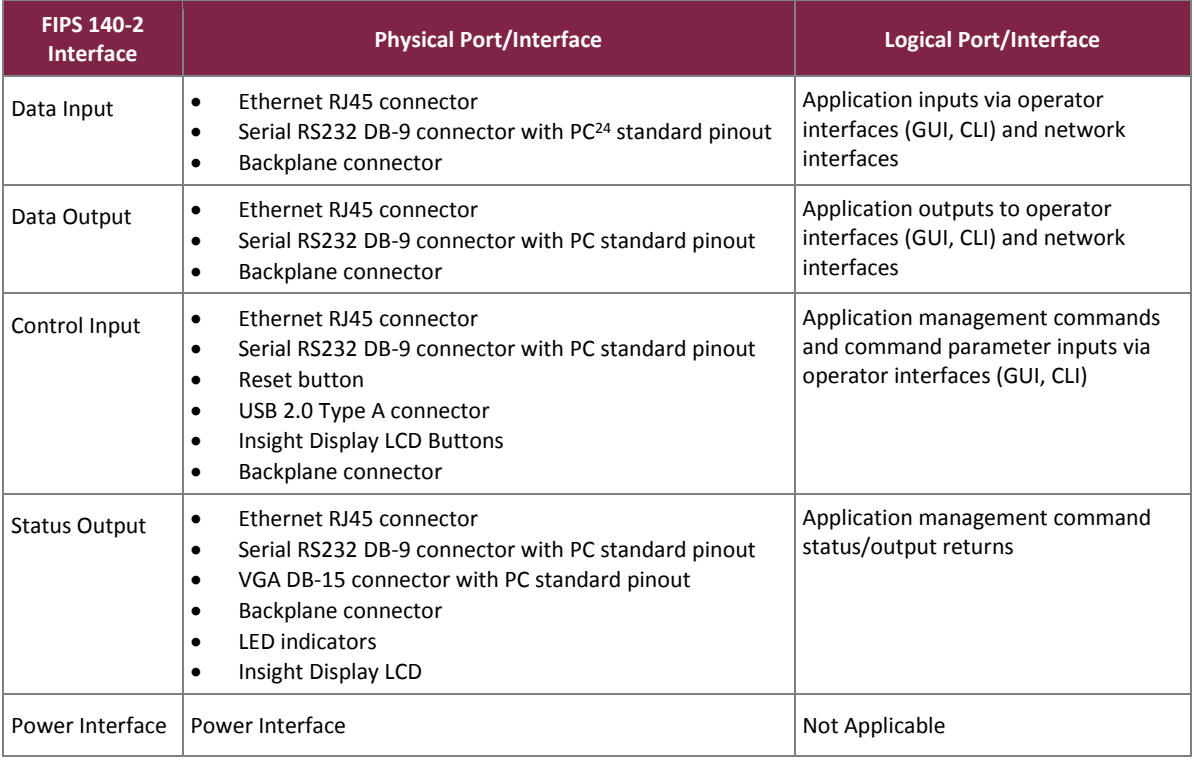

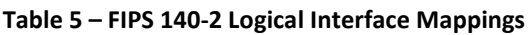

### <span id="page-11-0"></span>**2.4 Roles and Services**

The sections below describe the module's roles and services.

### <span id="page-11-1"></span>2.4.1 Authorized Roles

There are two roles in the module (as required by FIPS 140-2) that operators may assume: a Crypto-Officer (CO) role and a User role. See the *HPE BladeSystem Onboard Administrator User Guide* and *HPE BladeSystem Onboard Administrator Command Line Interface User Guide* for more information about the roles and services provided by OA Firmware. Roles are explicitly assumed by authenticating to an account associated with a particular role.

- CO Role The CO role can create User accounts, define permissions, change passwords, and take the module into or out of a FIPS mode of operation. The CO maps to the "Administrator" and "OA Administrator" account classifications, as defined in the *HPE BladeSystem Onboard Administrator User Guide* and *HPE BladeSystem Onboard Administrator Command Line Interface User Guide*.
- User Role The User role can perform management operations for the BladeSystem c-Class Enclosure, as defined by their user permissions, via interfaces secured by the cryptographic configuration of the module. The User maps to the "OA operator", "operator", "OA user", and "user" account classifications, as defined

 $\overline{a}$ <sup>24</sup> PC – Personal Computer

in the *HPE BladeSystem Onboard Administrator User Guide* and *HPE BladeSystem Onboard Administrator Command Line Interface User Guide*.

Descriptions of the services available to the CO and User roles are provided in [Table 6](#page-12-1) [below.](#page-12-1) The CO has access to all the services of the User.

## <span id="page-12-0"></span>2.4.2 Operator Services

Descriptions of the module's available services are listed in [Table 6](#page-12-1) [below.](#page-12-1) Please note that the keys and Critical Security Parameters (CSPs) listed indicate the type of access required using the following notation:

- R Read: The CSP is read.
- W Write: The CSP is established, generated, modified, or zeroized.
- X Execute: The CSP is used within an Approved or Allowed security function or authentication mechanism.

<span id="page-12-1"></span>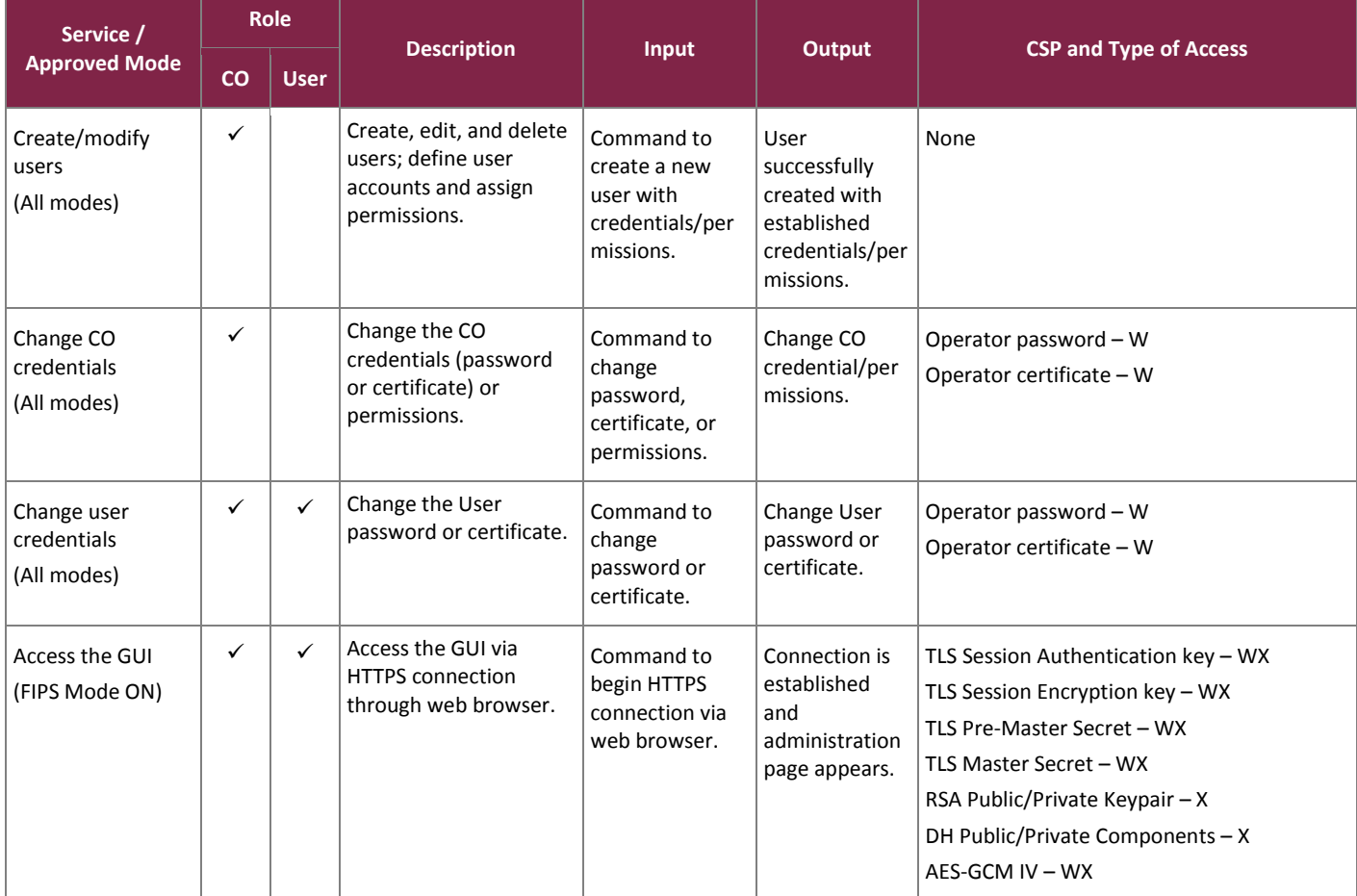

#### **Table 6 – Module Services by Role**

#### FIPS 140-2 Non-Proprietary Security Policy, Version 1.2 March 15, 2018

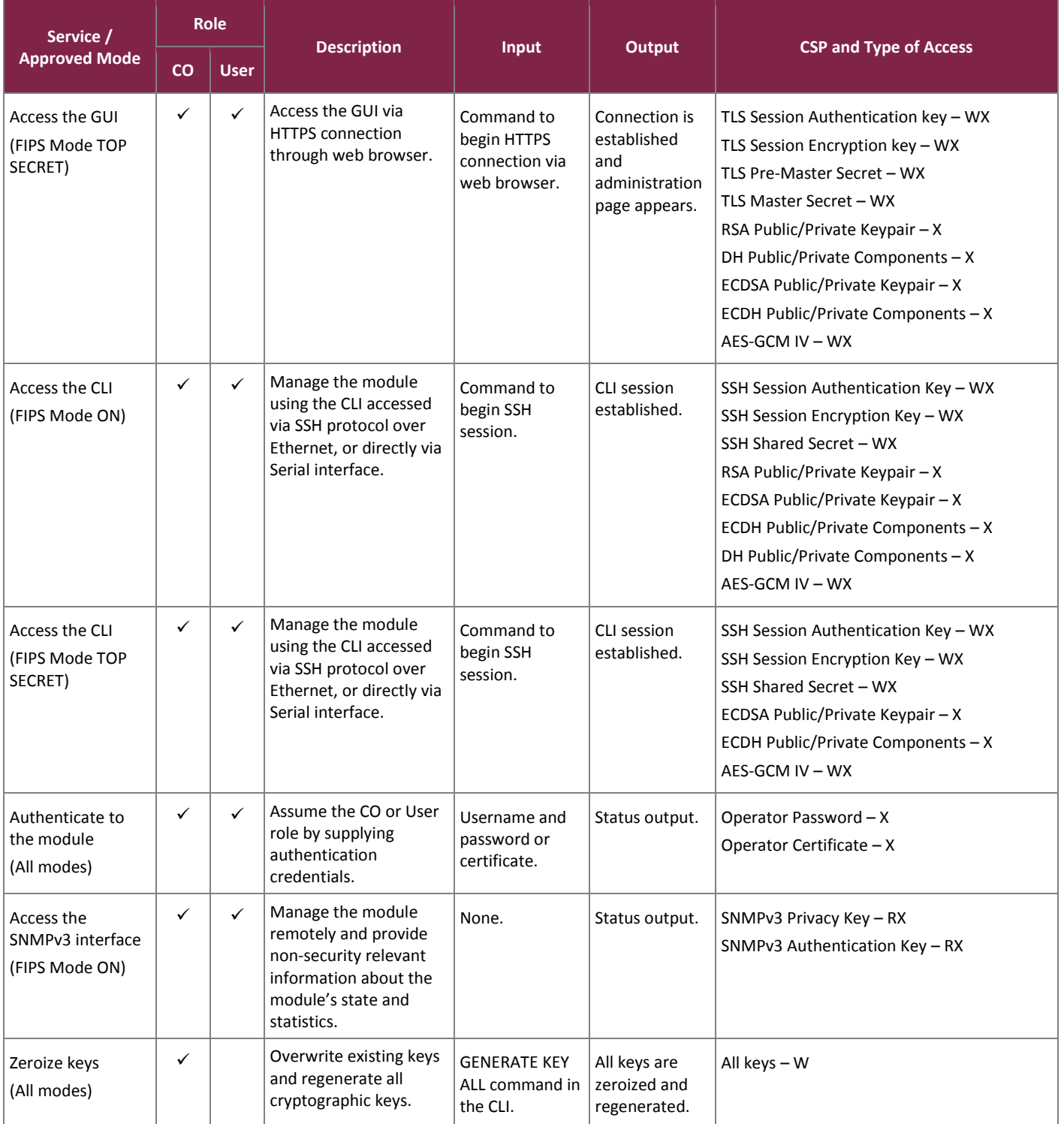

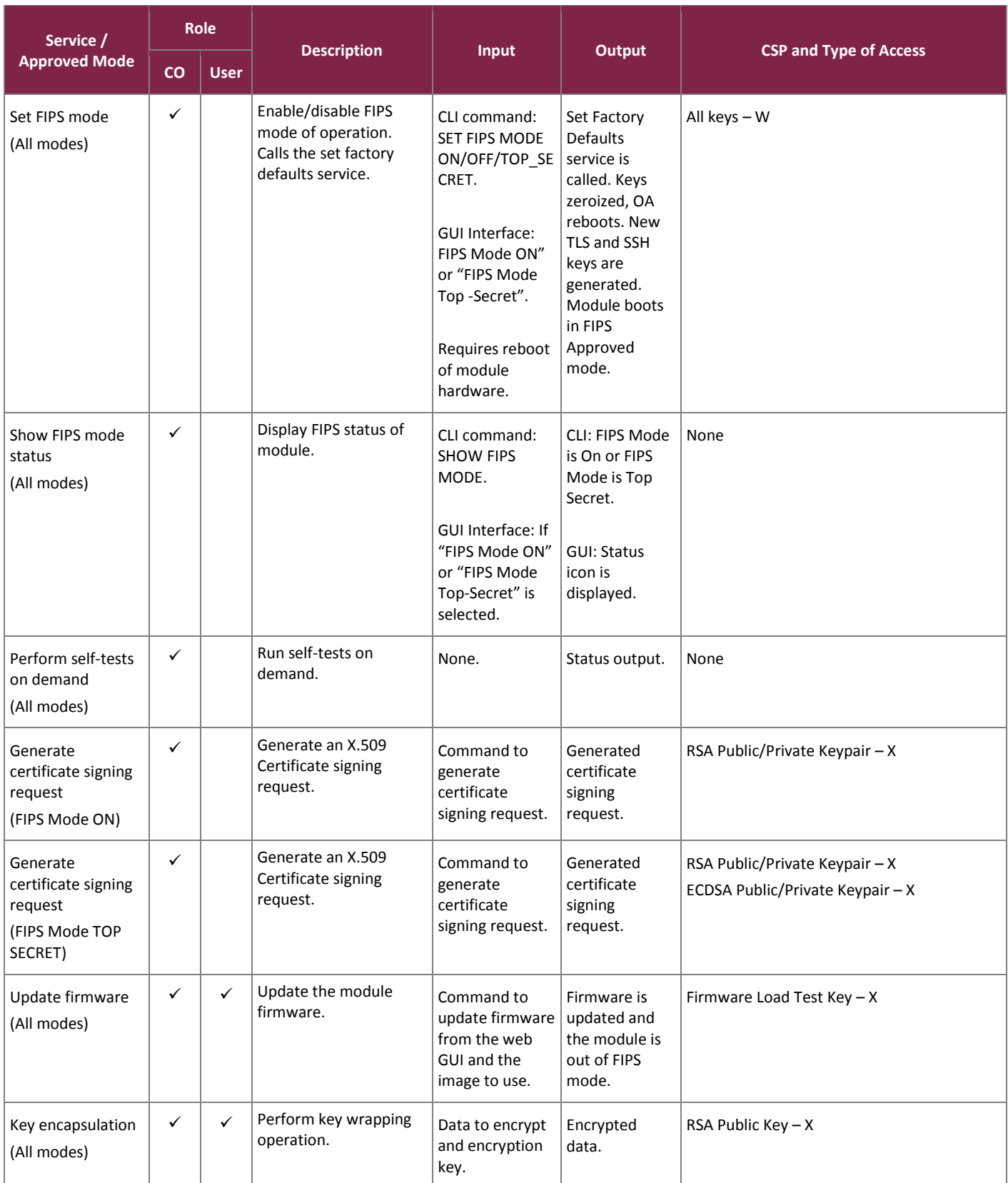

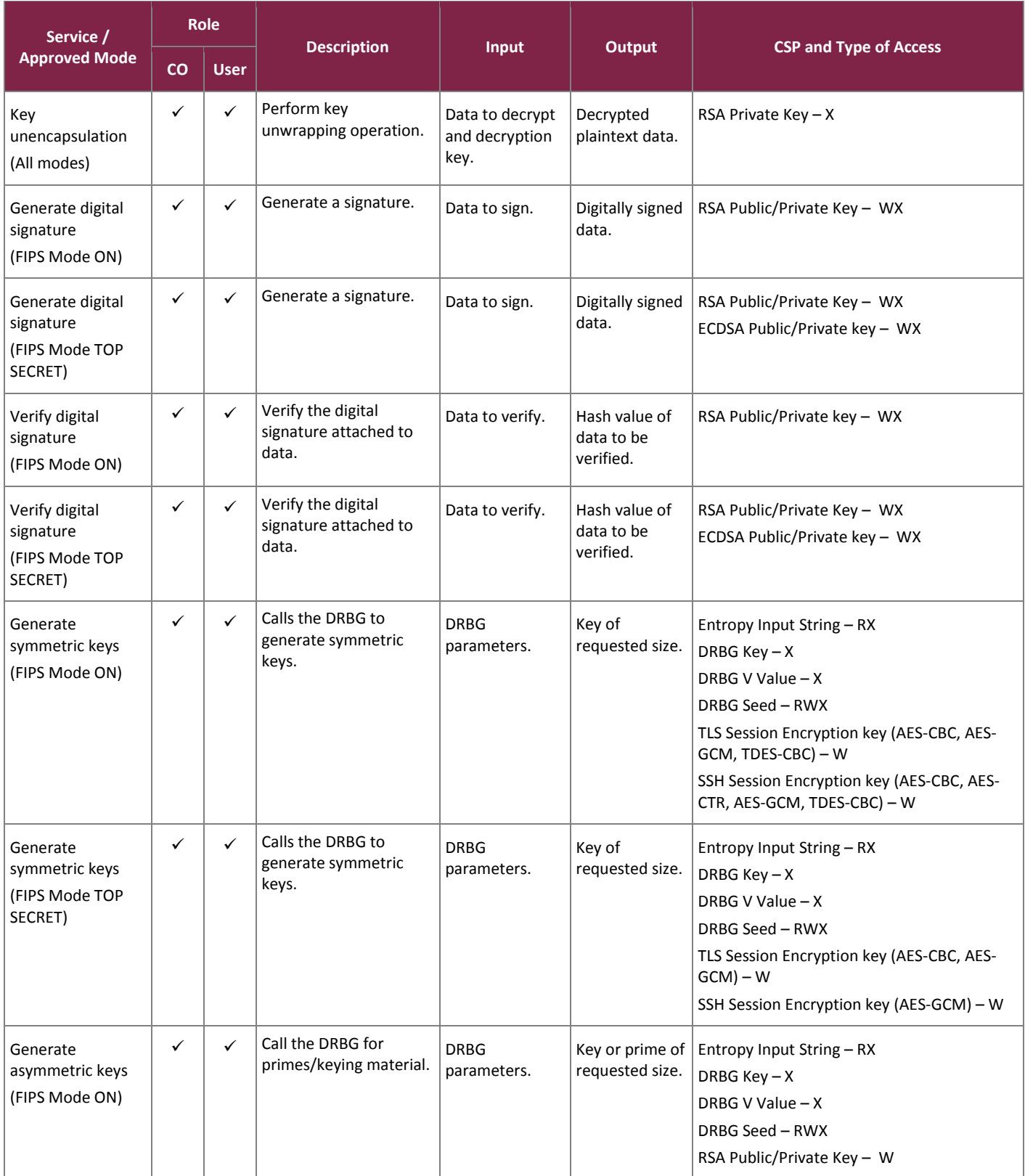

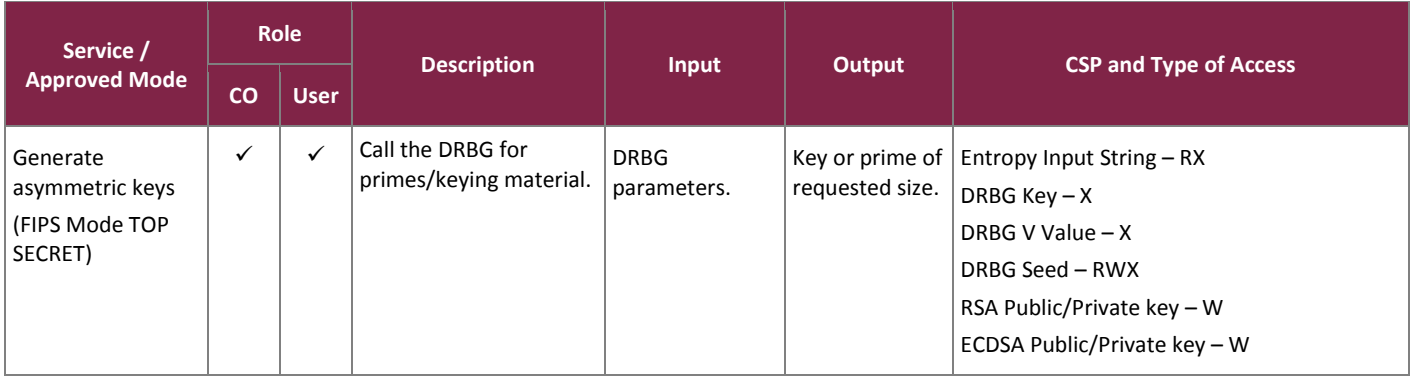

For more information on the non-security relevant services of the module, please refer to the *HPE BladeSystem Onboard Administrator User Guide* [\(https://h20566.www2.hpe.com/hpsc/doc/public/display?docId=c00705292\)](https://h20566.www2.hpe.com/hpsc/doc/public/display?docId=c00705292) and *HPE BladeSystem Onboard Administrator Command Line Interface User Guide* [\(https://h20565.www2.hpe.com/hpsc/doc/public/display?docId=c00702815\)](https://h20565.www2.hpe.com/hpsc/doc/public/display?docId=c00702815).

#### <span id="page-16-0"></span>2.4.3 Authentication

The module implements role-based authentication using password-based and certificate-based mechanisms. Crypto Officer and User accounts each have a unique username and password or user certificate assigned to them. Role selection is accomplished explicitly by successfully authenticating to the Crypto Officer or User role using valid credentials that are associated with the desired role's account.

The password-based mechanism uses locally or remotely (e.g. LDAP<sup>25</sup>) stored username and password combination. For the local authentication mechanism, roles are assigned to a user account by the CO. Strong passwords are automatically enabled in an Approved mode of operation and cannot be disabled. When enabled, passwords must be a minimum of 8 characters in length and must contain at least one character from three of the four categories: uppercase, lowercase, numeric, and non-alphanumeric. For the remote LDAP authentication mechanism, similar password strength enforcement rules must be used.

The certificate-based mechanism employs user certificates (and optionally Common Access Cards (CAC)) issued by a trusted certificate authority. Roles can be assigned to a local user account or assigned through a CO configured mapping to an LDAP directory group. When certificate authentication is used, the authentication attempt must be made with a valid certificate issued by a trusted authority and containing a *Subject Name* or *Subject Alternate Name* matching an authorized local or remote user account.

[Table 7](#page-17-1) provides the strength of the authentication mechanisms used by the module.

<sup>25</sup> LDAP – Lightweight Directory Access Protocol

<span id="page-17-1"></span>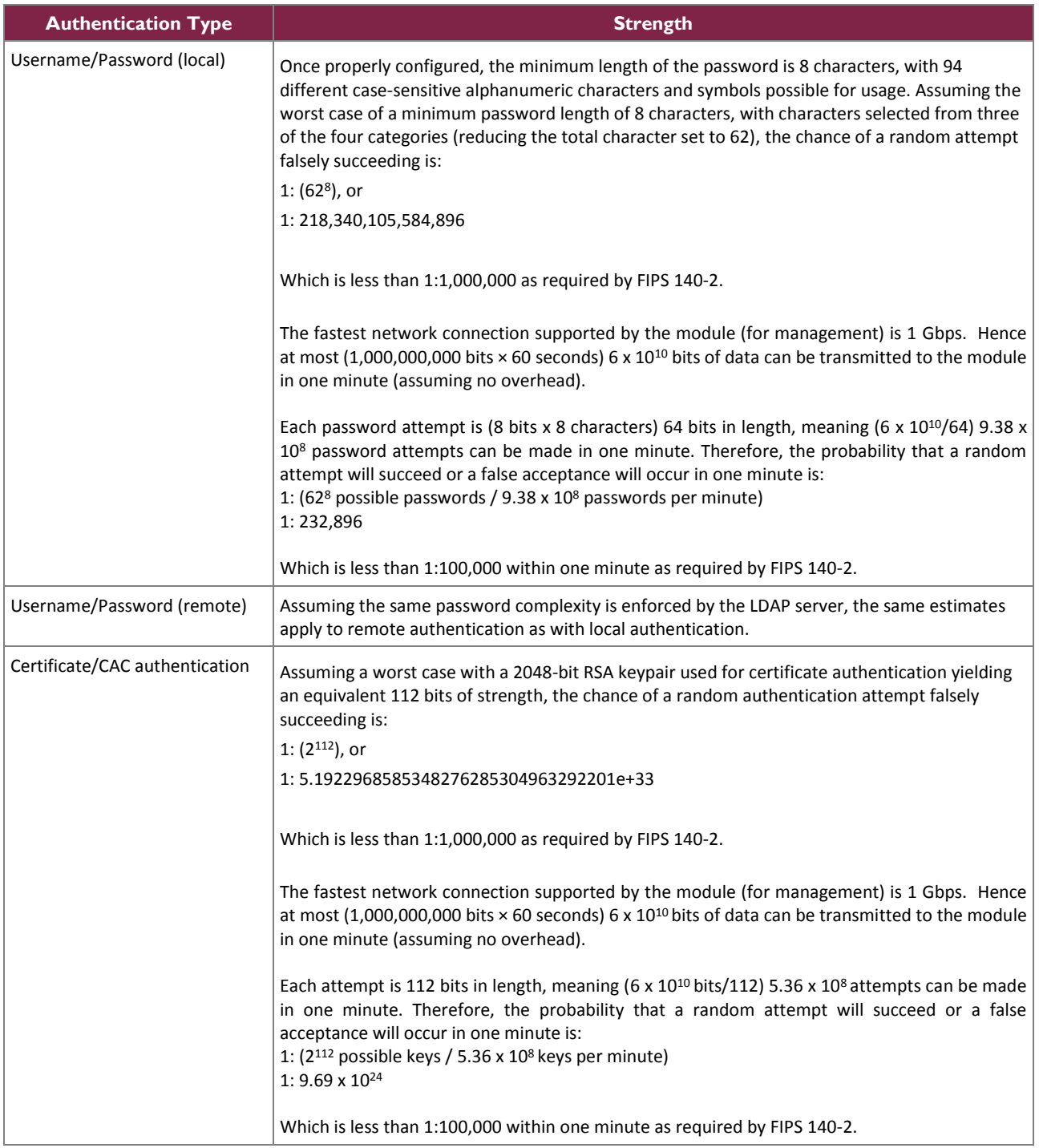

#### **Table 7 – Authentication Mechanism Used by the Module**

#### <span id="page-17-0"></span>**2.5 Physical Security**

As a multi-chip standalone firmware module, the module relies on the HPE BLc7000 Onboard Administrator blade (with KVM Option) installed in an HPE BladeSystem c7000 enclosure to provide the mechanisms necessary to meet FIPS 140-2 level 1 physical security requirements. All components of the hardware are made of production-grade materials, and all integrated circuits are coated with commercial standard passivation.

Additionally, the HPE BladeSystem c7000 enclosure hardware including the BLc7000 OA hardware has been tested for and meets applicable Federal Communications Commission (FCC) Electromagnetic Interference and Electromagnetic Compatibility requirements for business use as defined in Subpart B of FCC Part 15.

### <span id="page-18-0"></span>**2.6 Operational Environment**

The operational environment requirements of FIPS 140-2 do not apply to the OA Firmware. The OS $^{26}$  included in the firmware does not allow the loading of new applications; therefore, the operational environment of the module is a non-modifiable operational environment.

<sup>26</sup> OS – Operating System

## **2.7 Cryptographic Key Management**

The module supports the CSPs listed [below](#page-19-2) in [Table 8.](#page-19-2)

<span id="page-19-2"></span><span id="page-19-1"></span><span id="page-19-0"></span>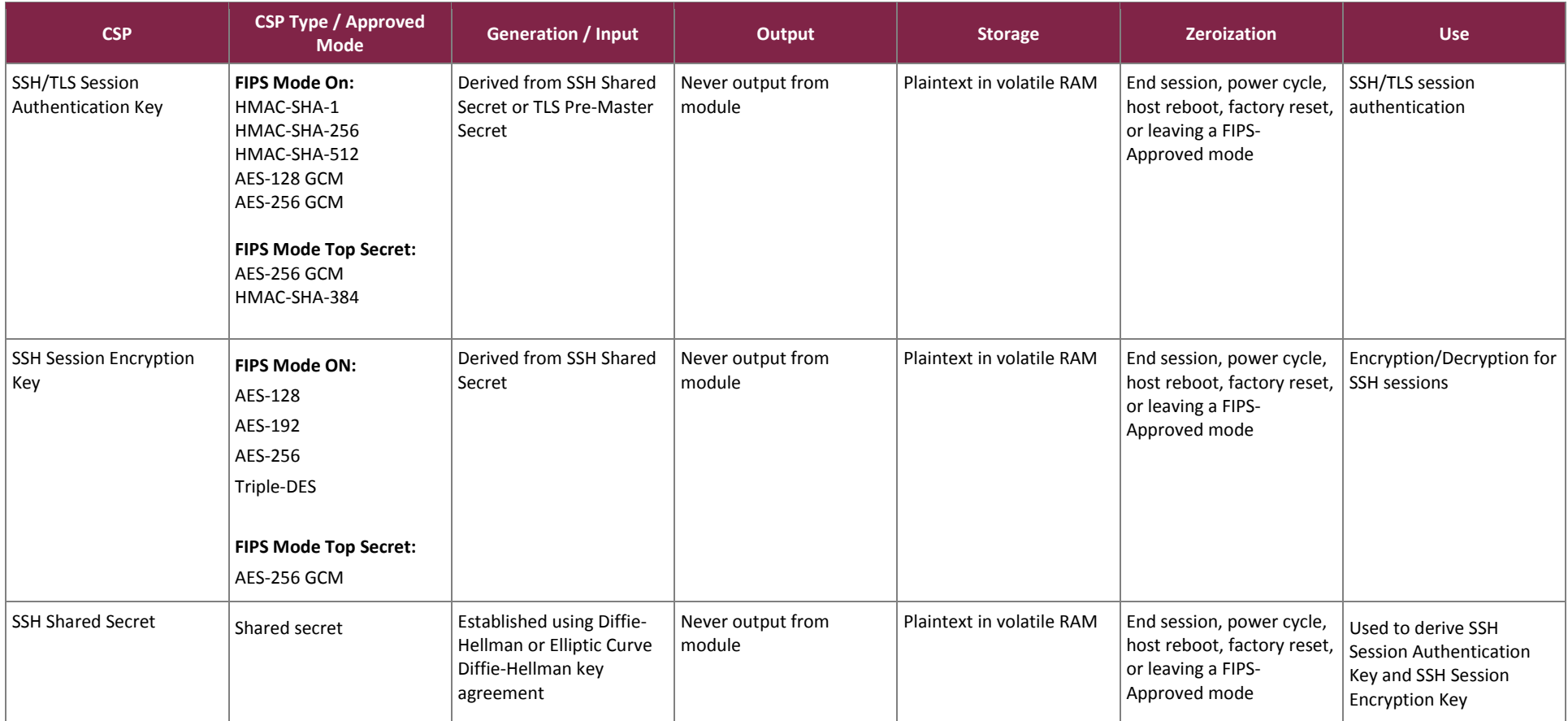

#### **Table 8 – Cryptographic Keys, Cryptographic Key Components, and CSPs**

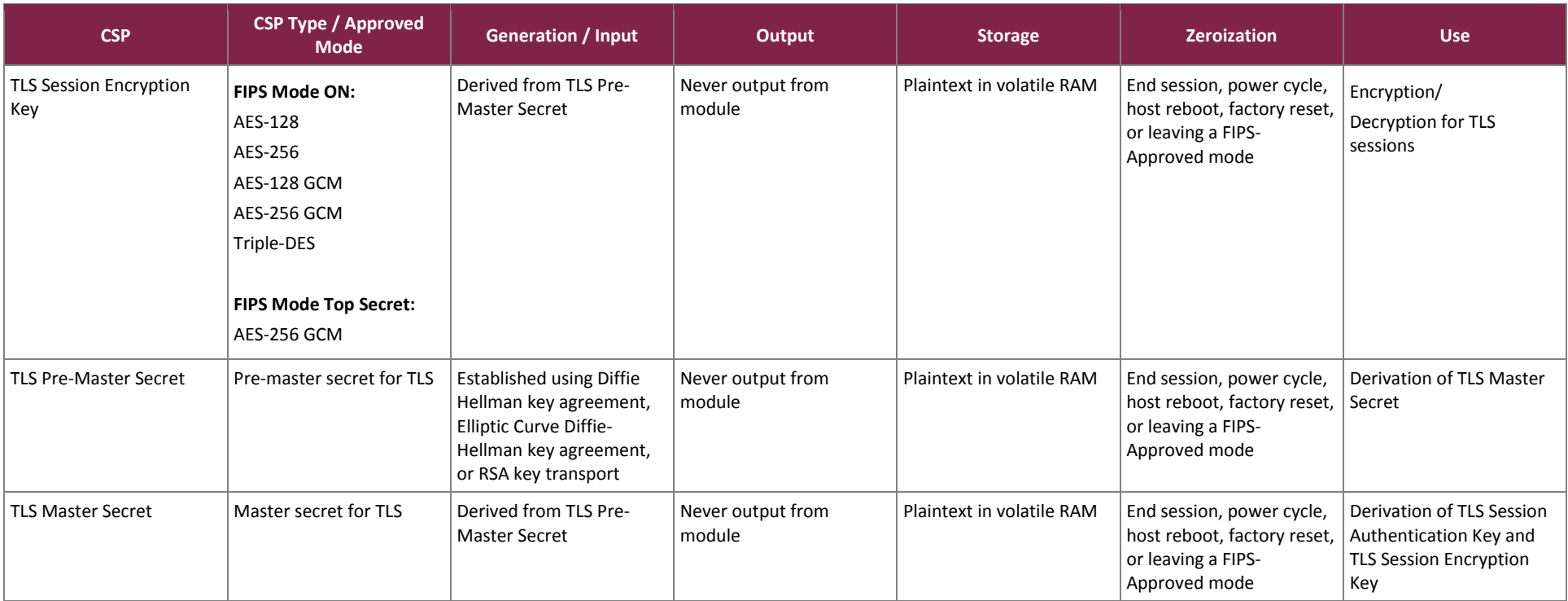

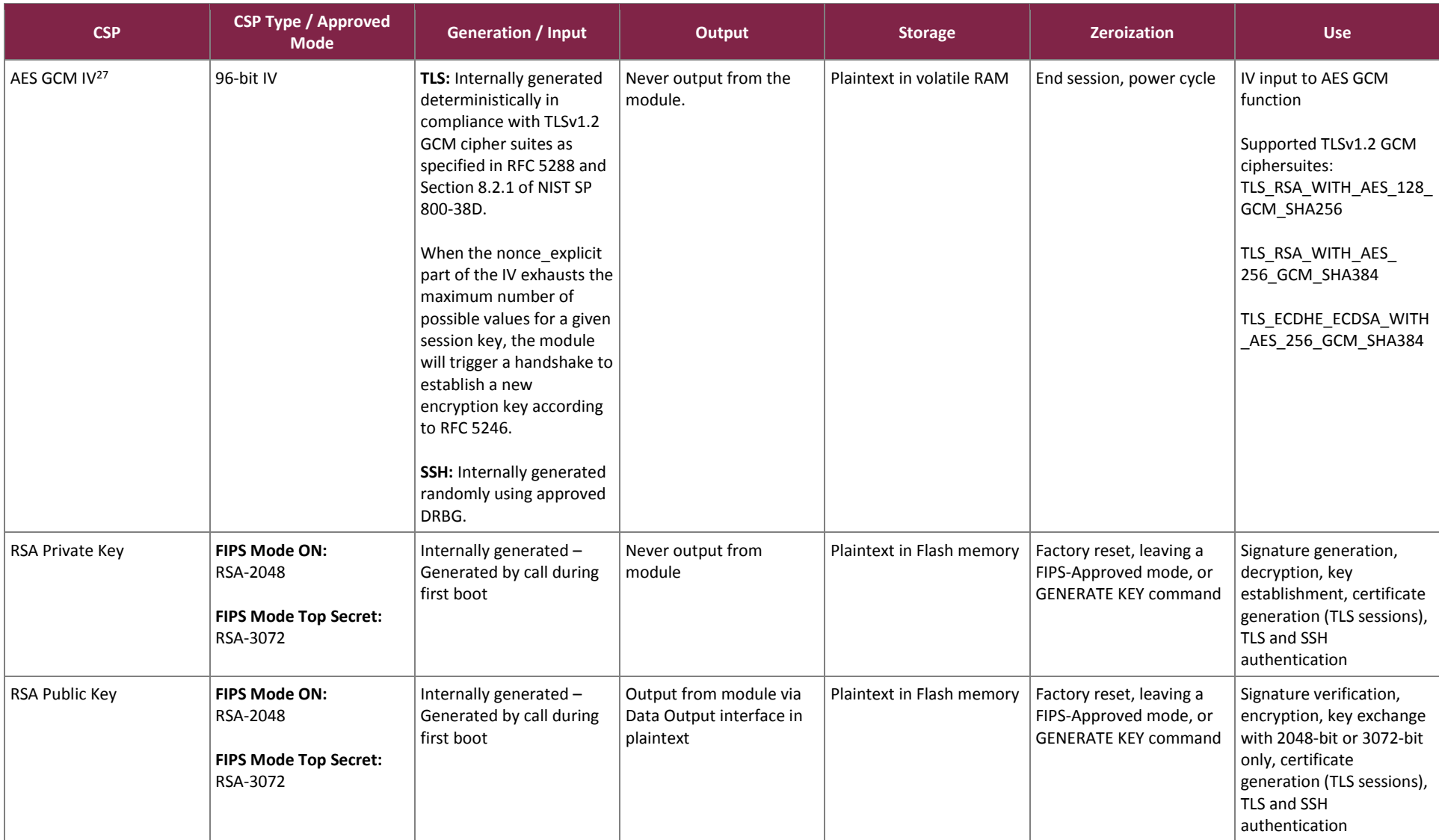

<sup>27</sup> IV – Initialization Vector

 $\overline{a}$ 

HPE BladeSystem c-Class Onboard Administrator Firmware

©2018 Hewlett Packard Enterprise Development LP

This document may be freely reproduced and distributed whole and intact including this copyright notice.

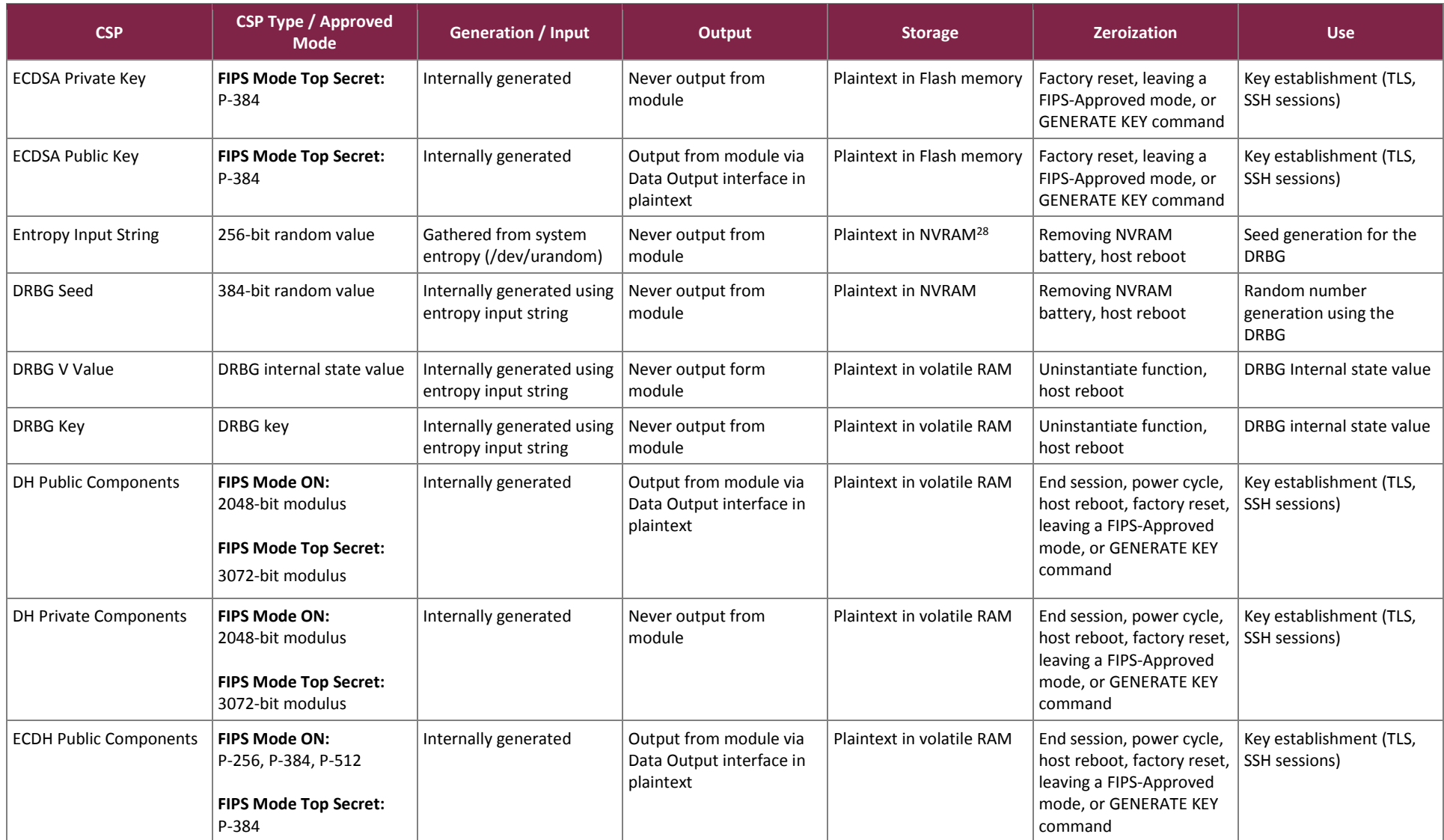

<sup>28</sup> NVRAM – Non-volatile Random Access Memory

 $\overline{a}$ 

HPE BladeSystem c-Class Onboard Administrator Firmware

©2018 Hewlett Packard Enterprise Development LP

This document may be freely reproduced and distributed whole and intact including this copyright notice.

**Page 23 of 33**

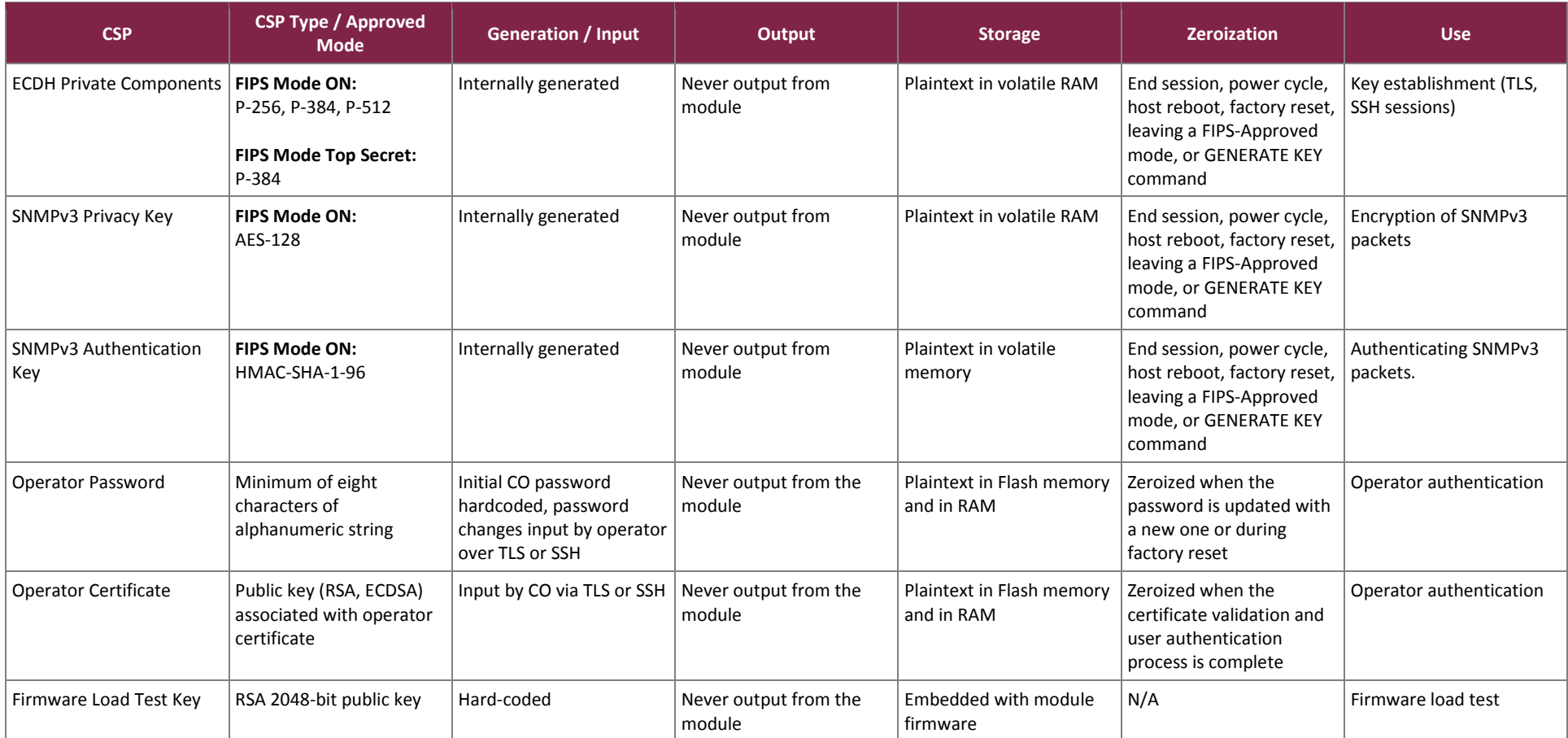

### <span id="page-24-0"></span>**2.8 Self-Tests**

Once the module has been configured per sectio[n 3.1](#page-26-1) [below](#page-26-1) cryptographic self-tests are performed automatically and without operator intervention by the module when it is powered on. In addition, conditional tests are run when a random number or asymmetric key pair is created. The following sections list the self-tests performed by the module, their expected error status, and the error resolutions.

## <span id="page-24-1"></span>2.8.1 Power-Up Self-Tests

OA Firmware performs the following self-tests at power-up:

- uBoot CRC Firmware Integrity Test (CRC<sup>29</sup>-32)
- uBoot SHA-1 Firmware Integrity Test (SHA-1)
- Cryptographic Library Integrity Test (HMAC-SHA-1)
- Known Answer Tests (KATs)
	- o AES ECB encryption KAT
	- o AES ECB decryption KAT
	- o AES GCM encryption KAT
	- o AES GCM decryption KAT
	- o Triple-DES ECB encryption KAT
	- o Triple-DES ECB decryption KAT
	- o RSA encrypt KAT
	- o RSA decrypt KAT
	- o RSA signature generation KAT
	- o RSA signature verification KAT
	- o ECDSA signature generation KAT
	- o ECDSA signature verification KAT
	- o SP 800-56A Primitive "Z" Computation KAT
	- o HMAC SHA-1 KAT
	- o HMAC SHA-224, HMAC SHA-256, HMAC SHA-384, and HMAC SHA-512 KATs
	- o SHA-256 KAT
	- o CTR\_DRBG KAT

### <span id="page-24-2"></span>2.8.2 Conditional Self-Tests

OA Firmware performs the following conditional self-tests:

- Continuous Random Generator Test (CRNGT) for CTR\_DRBG
- CRNGT for the NDRNG
- RSA Pairwise Consistency Test (PCT)
- ECDSA PCT
- Firmware Load Test

<sup>29</sup> CRC – Cyclic Redundancy Check

## <span id="page-25-0"></span>2.8.3 Critical Functions Self-Tests

OA Firmware implements the SP 800-90A HMAC\_DRBG as its random number generator. The SP 800-90A specification requires that certain critical functions be tested conditionally to ensure the security of the DRBG. Therefore, the following critical function tests are implemented by the cryptographic modules:

- SP 800-90A CTR\_DRBG Instantiate Test
- SP 800-90A CTR\_DRBG Generate Test
- SP 800-90A CTR\_DRBG Reseed Test
- SP 800-90A CTR\_DRBG Uninstantiate Test

### <span id="page-25-1"></span>**2.9 Mitigation of Other Attacks**

This section is not applicable. The modules do not claim to mitigate any attacks beyond the FIPS 140-2 Level 1 requirements for this validation.

# <span id="page-26-0"></span>**3. Secure Operation**

The OA Firmware cryptographic module meets Level 1 requirements for FIPS 140-2. The sections below describe how to place and keep the module in a FIPS-Approved mode of operation.

## <span id="page-26-1"></span>**3.1 Initial Setup**

The module must be properly initialized in order to be considered to be in a FIPS-Approved mode of operation. Initialization and other configuration and management operations can be accomplished using:

- a CLI via the serial or Ethernet interface, utilizing getty
- a Web GUI via Ethernet interface, utilizing HTTPS (TLS)

To initialize the modules, the CO must:

- 1. Initialize the entropy
- 2. Select the operational mode

## <span id="page-26-2"></span>3.1.1 Entropy Initialization

The FIPS-Approved modes require specific levels of entropy<sup>30</sup> for the random number generation functions. To ensure that a brand-new appliance has the appropriate levels of entropy available, and before performing the initial configuration of the device, the CO should power on the module and allow it to fully boot up. Then, a reboot must be performed. This can be accomplished using the module's CLI or GUI as follows:

- Via the CLI The CO must enter "RESTART OA", which will cause a reboot of the module.
- Via the GUI The CO must navigate to the "Enclosure Information" screen, select "Active Onboard Administrator", select the "Virtual Buttons" tab, and then click the "Reset" button. This will reboot the module

Once the module has completed the boot-up cycle for the second time, the CO must configure the cryptographic module.

# <span id="page-26-3"></span>3.1.2 Operational Mode Selection

The module supports two FIPS-Approved modes:

• FIPS Mode ON

 $\overline{a}$ 

• FIPS Mode TOP-SECRET

When the OA is operating in "FIPS Mode ON", certificates must have a minimum RSA key length of 2048 bits, and the signature hash algorithm must be SHA-224, SHA-256, SHA-384, or SHA-512. In "FIPS Mode TOP-SECRET", certificates must have a minimum RSA key length of 3072 bits or ECDSA 384 bits, and the signature hash algorithm must be SHA-384.

<sup>&</sup>lt;sup>30</sup> The module comes preloaded with at least 128 bits of entropy from the factory.

The CO is responsible for ensuring that the module is configured to operate in an Approved mode. To do this, a CO must use the proper credentials to log in to the CLI over SSH or the GUI through the management Ethernet interface.

- Via the CLI The CO must first check that the OA is not in VC mode, by using the "show vcmode" command. If it returns "Virtual Connect Mode: Enabled", then the CO must use the "clear vcmode" command. The CO must then input the "SET FIPS MODE ON" or "SET FIPS MODE TOP\_SECRET" command into the CLI and supply a new OA Administrator password.
- Via the GUI The CO must navigate to "Enclosure Settings" within the "Enclosure Information" collapsible drop-down menu. Next, the CO must navigate the "Network Access" page, and then select the "FIPS" tab. If there is a VC module connected to the BladeSystem enclosure and a VC domain exists, it may be necessary to clear the VC domain, using the "Clear VC Mode" button. This will take the enclosure out of VC mode and clear all VC settings. Once this is complete, the CO must select the radio button labeled "FIPS MODE ON" or "FIPS MODE Top-Secret" and input a new OA Administrator password.

After this is completed, the OA will reboot and initialize self-tests in order to operate in a FIPS-Approved mode. The module is non-compliant until it is configured as per the instructions above.

### <span id="page-27-0"></span>**3.2 Crypto Officer Guidance**

The Crypto Officer is responsible for ensuring that the module is operating in a FIPS-Approved mode of operation. The module is non-compliant unless managed according to the instructions in the following sections.

#### <span id="page-27-1"></span>3.2.1 Secure Management

When configured according to the Crypto Officer guidance in this Security Policy, the module only runs in its Approved modes of operation. The Crypto Officer shall configure the module via the CLI or Web GUI.

The module provides a KVM interface for accessing server consoles as well as the Insight Display LCD which provides manual enclosure controls. The enclosure KVM and Insight Display LCD are locked when the module has been configured to operate in one of the Approved modes as described in section [3.1.2](#page-26-3) and shall remain locked for the duration of the module's operation.

## <span id="page-27-2"></span>3.2.2 Monitoring Status

The CO is responsible for ensuring that the module is running in FIPS-Approved mode of operation. The CO can check the module's FIPS-Approved status in the following ways:

- CLI The "SHOW FIPS MODE" command will return "FIPS Mode is On" or "FIPS Mode is Top Secret" if the module is currently operating in FIPS mode. Additionally, when in a FIPS-Approved mode, the CLI prompt will have a "[FIPS]" or "[FIPS TSEC]" prefix.
- GUI The "FIPS Mode ON" or "FIPS Mode TOP-SECRET" radio button will be selected on the "FIPS" tab of the "Network Access" page, discussed above, if the module is operating in FIPS mode. Additionally, after logging in when the module is in a FIPS-Approved mode, the header of the web page will show an icon

which contains the text "FIPS" and either a key or a lock icon. Hovering over the text of this icon will display the current FIPS mode of the module: "FIPS Mode ON Enabled" or "FIPS Mode Top-Secret Enabled".

### <span id="page-28-0"></span>3.2.3 Zeroization

The CO can force zeroization of the module's stored CSPs via the management interfaces. Ephemeral keys can be zeroized by power-cycling the module.

Stored keys require the CO to perform a factory reset; to call the GENERATE KEY ALL command from the CLI; or to transition out of either FIPS-Approved mode. Any of these three procedures will overwrite all stored certificates and keys, requiring another set to be generated before the module can resume cryptographic services.

### <span id="page-28-1"></span>**3.3 User Guidance**

The User is neither authorized nor able to modify the FIPS-Approved configuration of the module. Users may only utilize the services denoted by "User" as listed in [Table 6.](#page-12-1) Although the User does not have any ability to modify the configuration of the module, they should report to the CO if any irregular activity is observed.

#### <span id="page-28-2"></span>**3.4 Additional Usage Policies**

This sections notes additional policies below that must be followed by module operators:

• Passwords that are created by module operators shall be at least 8 characters in length and may contain any combination of uppercase and lowercase letters [A-z, a-z]; numbers [0-9]; and special characters (not including space).

### <span id="page-28-3"></span>**3.5 Non-Approved Mode of Operation**

When configured according to the Crypto Officer's guidance found herein, the module does not support a non-Approved mode of operation. The module is considered non-compliant unless configured and managed according to the sections above.

# <span id="page-29-0"></span>**4. Acronyms**

<span id="page-29-1"></span>[Table 9](#page-29-1) provides definitions for the acronyms used in this document.

#### **Table 9 – Acronyms**

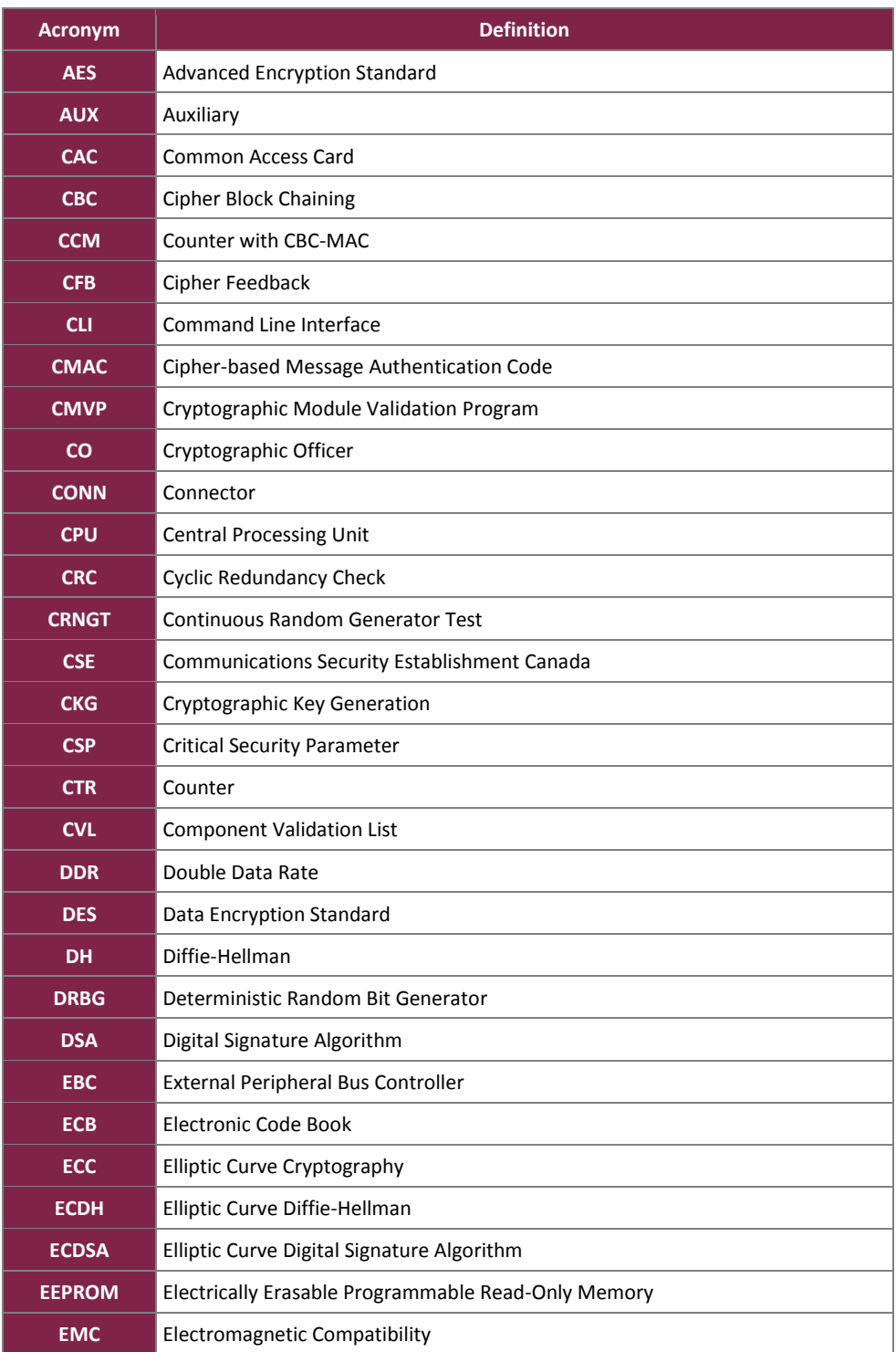

HPE BladeSystem c-Class Onboard Administrator Firmware

©2018 Hewlett Packard Enterprise Development LP

This document may be freely reproduced and distributed whole and intact including this copyright notice.

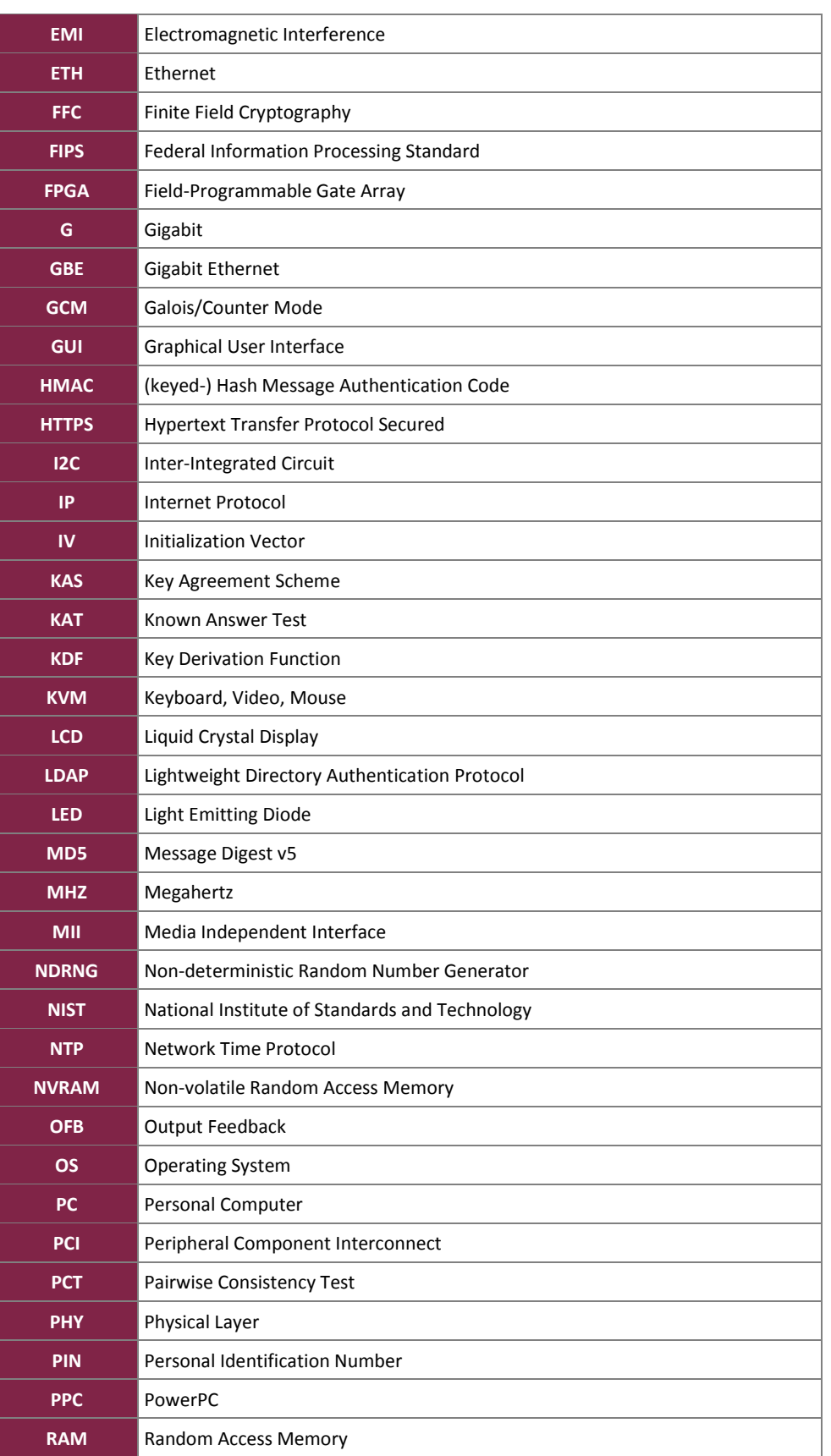

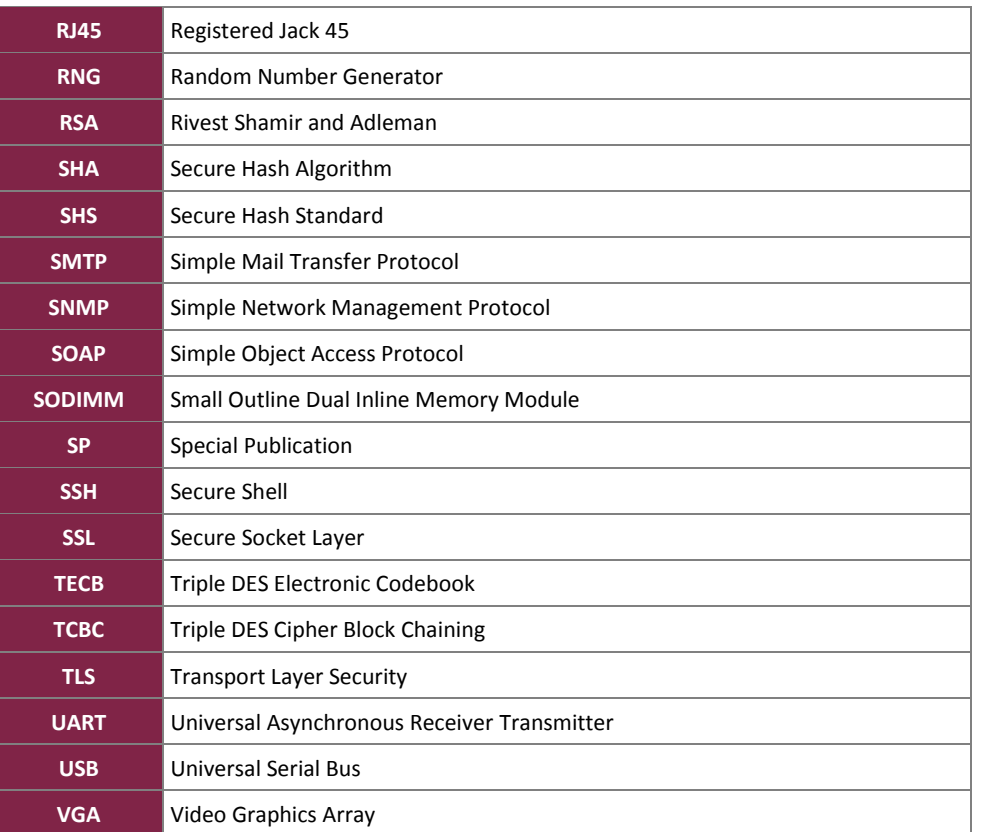

Prepared by: **Corsec Security, Inc.**

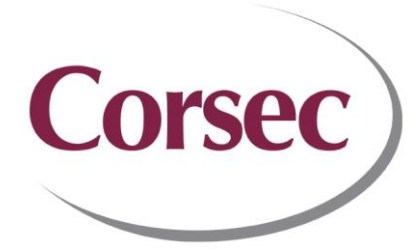

13921 Park Center Road, Suite 460 Herndon, VA 20171 United States of America

> Phone: +1 703 267 6050 Email: [info@corsec.com](mailto:info@corsec.com) [http://www.corsec.com](http://www.corsec.com/)